### **TP1 : : Respiration et fermentation, deux voies métaboliques différentes:**

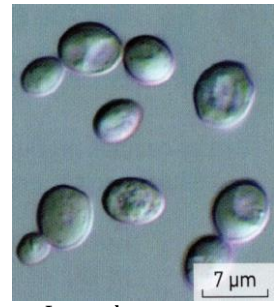

**Levures bourgeonnantes** *(Bordas, Ed.2020,p.421)*

« *La consommation continue de l'ATP, alors que sa concentration intercellulaire est faible, nécessite une régénération permanente. C'est l'énergie produite par la dégradation de métabolites organique qui permet cette synthèse.* 

*L'expérimentation étant difficile sur des fibres musculaires humaines, on peut, dans une première approche, utiliser des levures comme modèle pour une étude de métabolisme énergétique à l'échelle cellulaire.*

Les levures sont des eucaryotes unicellulaires qui se multiplient activement par *bourgeonnement, à condition d'être cultivés dans un milieu contenant des substances nutritives (glucose). Elles dépensent alors davantage d'ATP et leur consommation en substrats organiques augmente de façon concomitante. (Bordas, Ed.2020,p.421)* »

# **On recherche à caractériser les voies métaboliques par lesquelles les levures peuvent exploiter un métabolique organique ?**

## Document de référence :

La respiration cellulaire et la fermentation alcoolique sont les voies métaboliques utilisées par les levures.

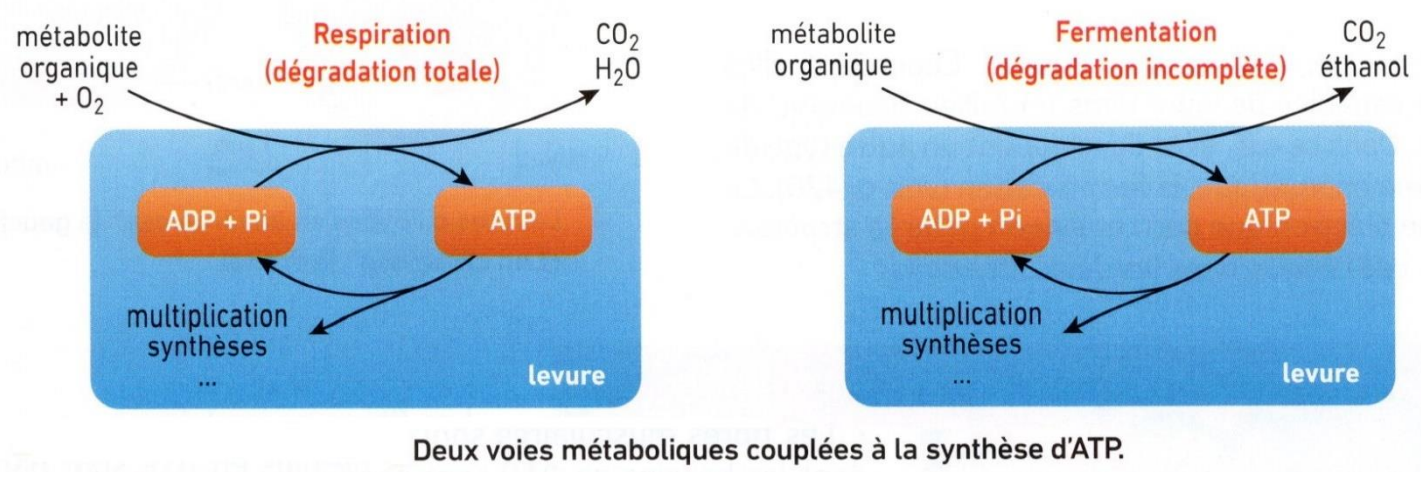

*(Bordas, Ed.2020,p.421)*

# Réalisation :

Vous devez, par groupe, montrer expérimentalement :

1. soit **que la respiration cellulaire** est une voie métabolique utilisée par des levures au cours de laquelle il y a consommation de glucose et de dioxygène et production de CO2 et d'énergie ;

2. soit **que la fermentation alcoolique** est une voie métabolique également utilisée par des levures lorsqu'elles sont dans un milieu dépourvu de dioxygène. Il y a alors consommation de glucose et production de CO2 et d'énergie.

- Pour cela, vous devez concevoir puis réaliser une ou plusieurs expériences.
- Les résultats obtenus devront vous permettre de vérifier l'existence de ces échanges indiqués ci-dessus.
- Pour chaque série d'expériences, indiquer les objectifs, la méthode utilisée, les résultats obtenus et la conclusion, qui peut inclure des critiques concernant le protocole proposé ou la manipulation réalisée.
- Vous présenterez vos travaux à l'oral pour les autres groupes.

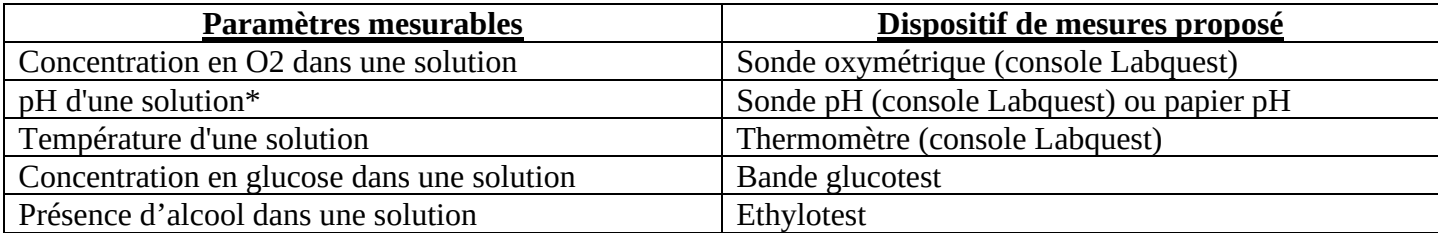

#### \*indication relation [CO2] et pH

Il est possible d'estimer des variations de la teneur en CO2 de la solution en mesurant des variations du pH de la solution. En effet, le pH d'une solution varie en fonction de sa concentration en CO2.

Si on considère l'équation suivante :

 $CO_2(g) + 2 H_2O (l)$   $\longrightarrow H_2CO_3 (aq) + H_2O (l)$   $\longrightarrow H_3O^+(aq) + HCO_3 (aq)$ 

On peut considérer qu'une augmentation de la teneur en CO2 de la solution va induire une augmentation de la concentration en ions oxonium (H<sub>3</sub>O<sup>+</sup>). Or, le pH d'une solution décroit lorsque la concentration en ions H<sub>3</sub>O<sup>+</sup> augmente.

[\(ac-bordeaux.fr\)](https://blogpeda.ac-bordeaux.fr/svtpapeclement/files/2014/07/TP1_Respiration-Fermentation.pdf)

### *Guide d'utilisation des consoles Labquest :*

Il est possible de mesurer l'évolution de plusieurs paramètres (concentration en dioxygène, température, pH ...) dans une solution liquide contenant des levures grâce à différentes sondes spécialisées plongées dans cette solution.

Pour cela, vous disposez d'une console (LabQuest) et de plusieurs sondes (sondes à O2, sondes température). [\(ac-bordeaux.fr\)](https://blogpeda.ac-bordeaux.fr/svtpapeclement/files/2014/07/TP1_Respiration-Fermentation.pdf)

### *Pour réaliser les mesures :* [\(ac-bordeaux.fr\)](https://blogpeda.ac-bordeaux.fr/svtpapeclement/files/2014/07/TP1_Respiration-Fermentation.pdf)

- préparez votre solution liquide à l'aide du matériel disponible : solution de glucose, solution de levures, eau distillée. Mettre 20 mL de solution de levures et 2 mL de solution de glucose.
- disposez votre récipient sur l'agitateur magnétique (ou dans le bioréacteur), en veillant à mettre l'aimant blanc dans le récipient; allumez l'agitateur magnétique.
- fixez la (ou les) sonde(s) choisie(s) sur la potence (ou dans les orifices des bioréacteurs) de façon à ce que l'extrémité de chaque sonde plonge dans la solution sans heurter l'aimant.=
- allumez la console : la valeur du (ou des) paramètre(s) mesuré(s) apparaît à l'écran (en bas à gauche). démarrez l'enregistrement en cliquant sur le triangle vert en bas à gauche (normalement, l'enregistrement se poursuit en continu pendant la durée de l'enregistrement, puis s'arrête automatiquement).

*Remarque : il est possible de régler les paramètres d'enregistrement comme la durée totale de l'expérience, le nombre de mesures (ou échantillons) / minute …*

# Exercice complémentaire :

Exploiter les documents ci-dessous et vos observations précédentes pour déterminer certaines caractéristiques du métabolisme de fermentation, pratiqué par des organismes tels que les levures.

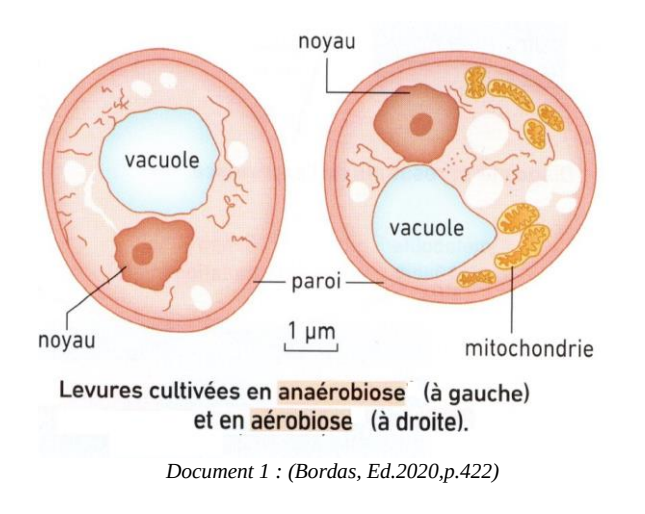

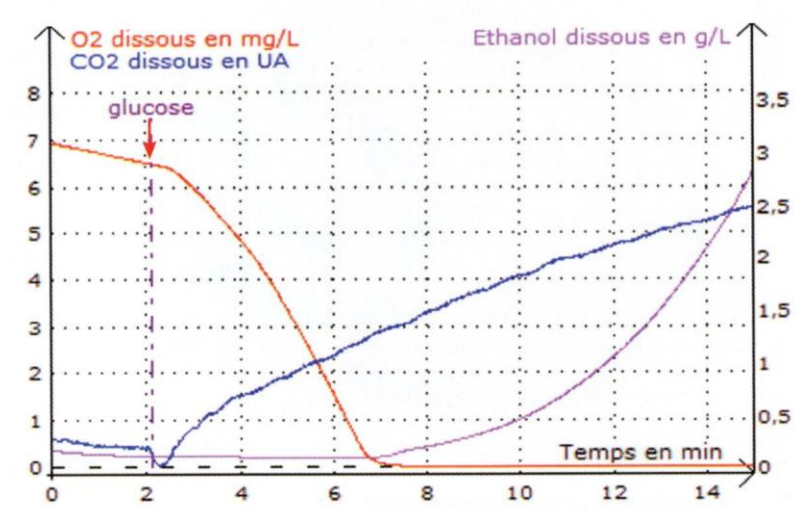

*Document 2, résultats 'EXAO d'une fermentation de levures : (Bordas, Ed.2020,p.421)*